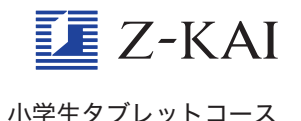

## 「あとでしつもん」の使 つ か い方について教えてください。

「あとでしつもん」とは、わからなかった問題を 「あとで質問ボックス」 にためておける機能です。 \*<しゅぅ<br>学 習 中にわからない問題があったら、画面の下のほうにある「あとでしつもん」をタップして おきましょう。トップ画面のメニューの 「しつもん」 から 「Z会の教科の内容を聞きたい」 をタッ プして進 すす むと、「Z会の教材に関する質問」 画面が開きます。この画面の右下の「新しく質問す る>」ボタンをタップすると「Z会の教材に関する質問(登録)」画面になります。この画面の左 に「あとで質問ボックス」があり、先ほど「あとでしつもん」をタップしたときの問題が保存さ れています。

前の日に保存した問題は、次の日には「あとで質問ボックス」から消えてしまうので 注 意して くださいね。

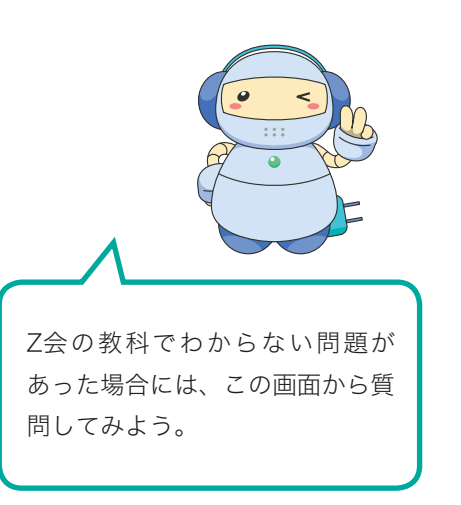

わからない問題があったら、「あとでしつもん」を使ってみましょう。

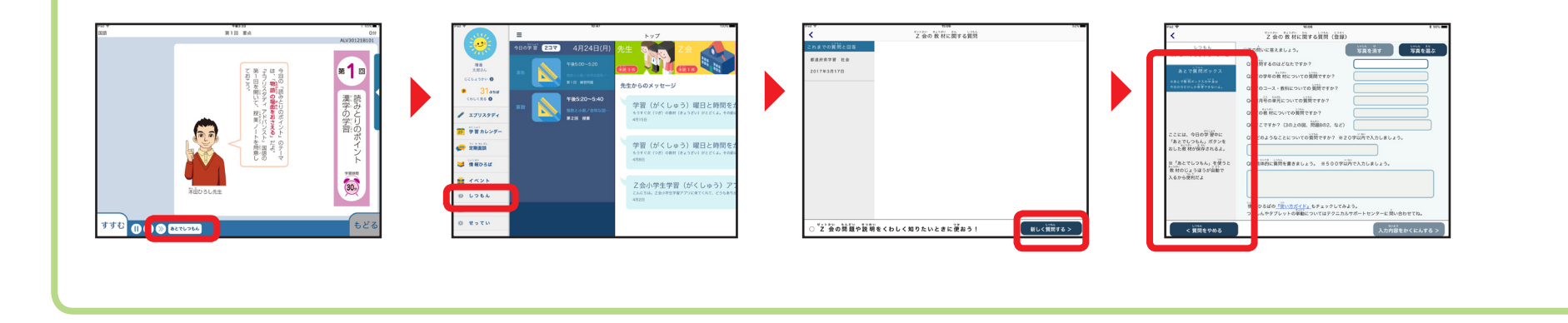